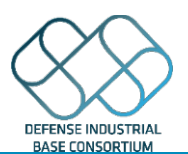

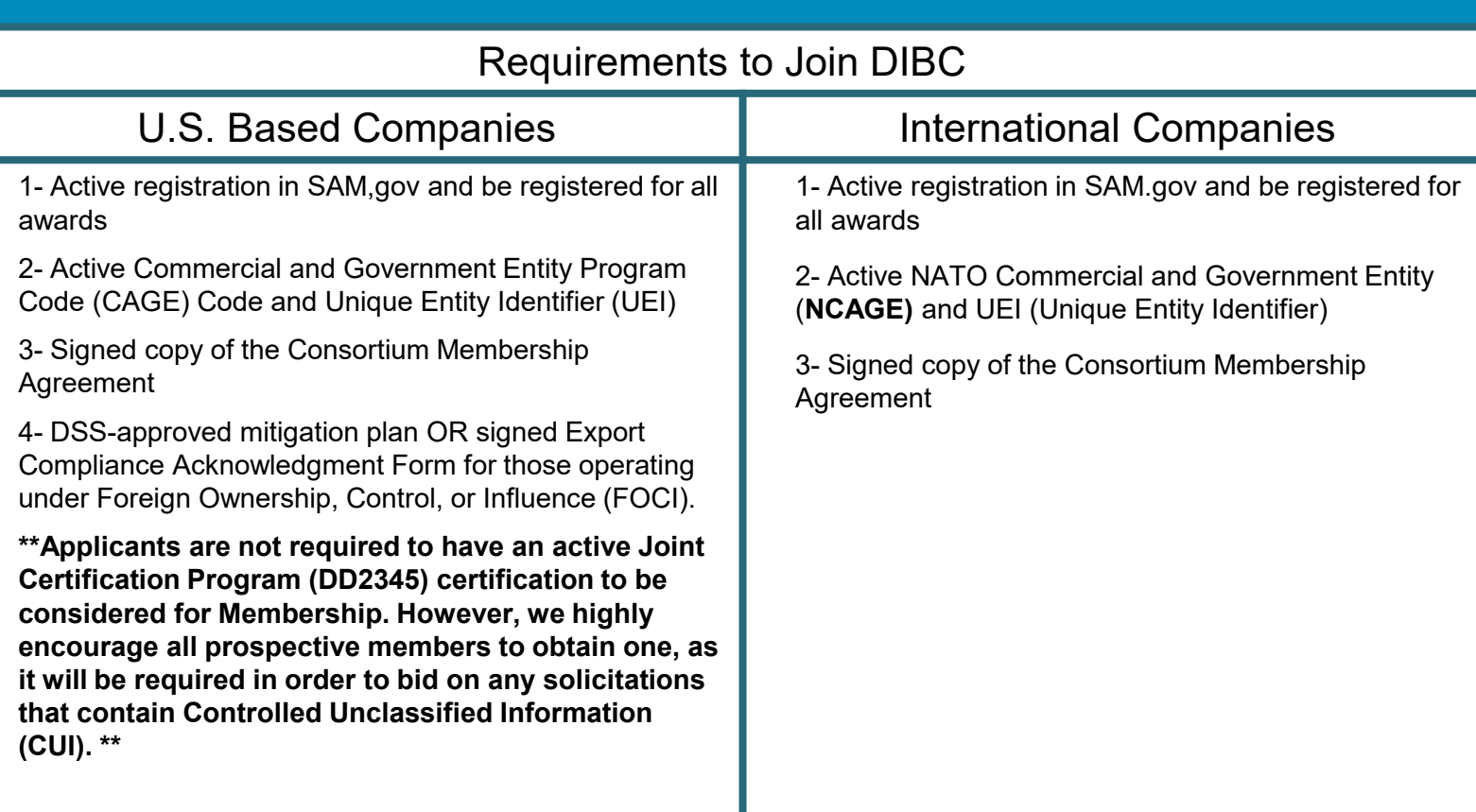

## How to Register in SAM.gov

Start here: <https://sam.gov/content/entity-registration> If you are an international applicant, you will want to follow these [steps](https://www.fsd.gov/sys_attachment.do?sys_id=54e0016fdb3bbd90a8cb4a3913961935)

## How to get your DD2345

- 1. Register for a CAGE code and UEI through SAM.gov
- 2. Complete your [NIST](https://www.sprs.csd.disa.mil/pdf/NISTSP800-171QuickEntryGuide.pdf) assessment
- 3. Create your account with the [JCP](https://www.dla.mil/Portals/104/Documents/J3LogisticOperations/FIC/JCP/J3_JCP_Guide_20230927.pdf?ver=oz4UOUT8-SefOCE38qUmXg%3d%3d)
- 4. Enter your scores in the JCP and apply for your form online
- 5. For Box 4 if they tell you that you need a POC you can list: DIB Consortium, [dibconsortium@ati.org](mailto:dibconsortium@ati.org) If they push back on that you can put Virginia Sheppa Shupe, Sr. Program Assistant DIB Consortium [dibconsortium@ati.org](mailto:dibconsortium@ati.org)

## How to Complete your NIST Assessment

- 1. Go to the SPRS site and familiarize yourself with the [assessment.](https://www.sprs.csd.disa.mil/pdf/NISTSP800-171QuickEntryGuide.pdf)
- 2. Create an account on PIEE (If this is your first time registering in PIEE you will need to make a Contract Administrator account)
	- To create an Administrator account register for a new account
	- Fill in only the required information
	- To Select the contract administrator role Box 1: PIEE, Box 2 contract administrator

- Search by location using your zip code. Please note if your zip code does not match what is listed in SAM it will not let you register.

3. Click the link that pops up in the search box, and then continue registering your account. It will take

about 16 hours to process. Once processed, you will be able to enter your SPRS scores.

4. Enter your score

\*\* Please note it takes about 10 days to complete this process of getting your score

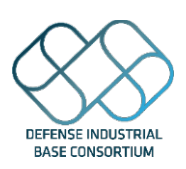

## **DIBC Membership Application Quick Card**

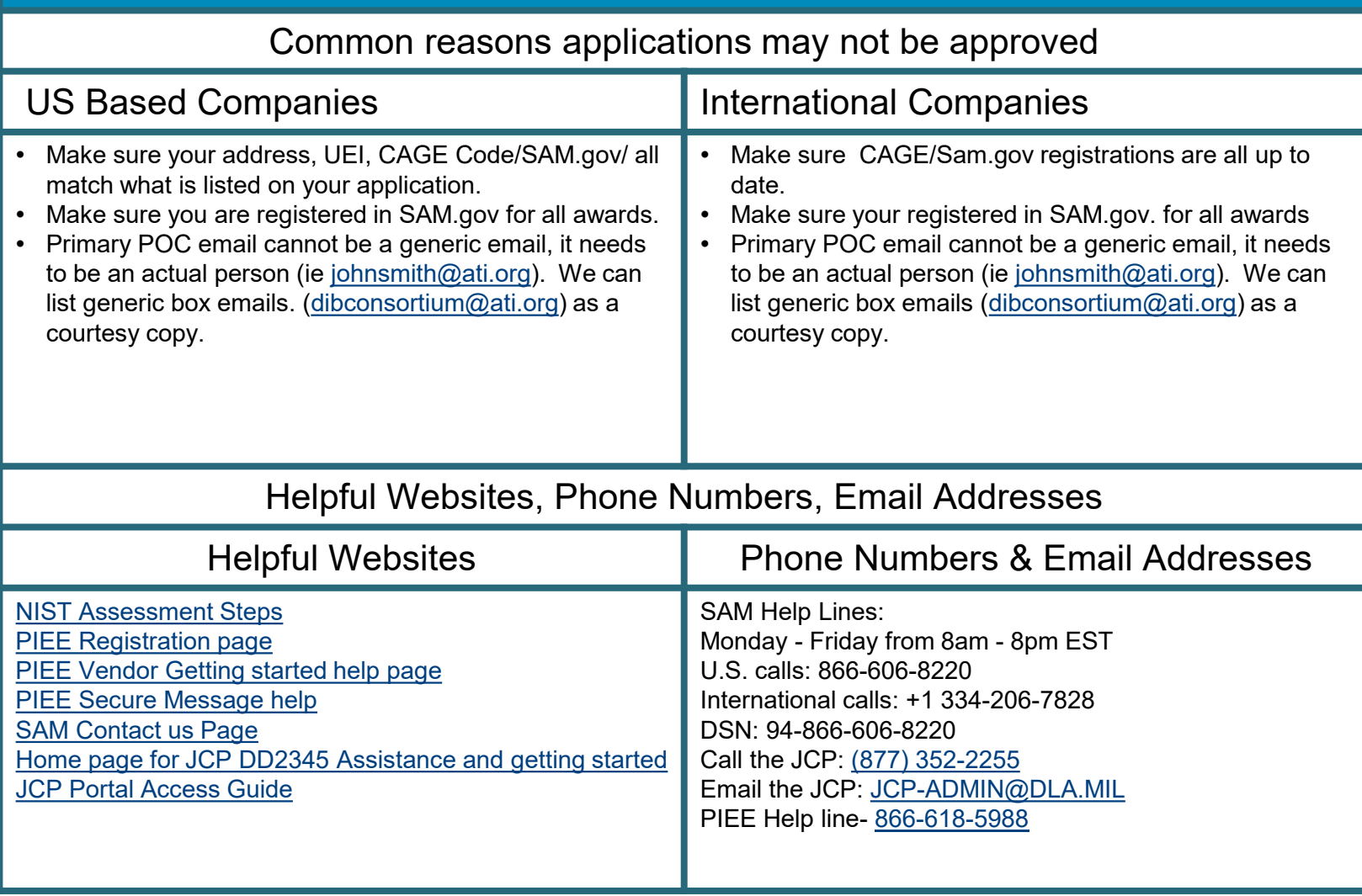